# **Apporter une IPv4 de datacenter sur un Linux via un VPN**

L'objectif est de faire descendre une IP de datacenter sur un Linux avec un tunnel OpenVPN et du proxyARP.

Cette documentation existe aussi pour [pfSense.](https://wiki.virtit.fr/doku.php/kb:linux:pfsense:apporter_une_ip_de_datacenter_sur_un_pfsense_via_un_vpn)

Il vous sera nécessaire :

- un serveur OpenVPN linux avec:
	- Une IP fixe pour initier la session VPN
	- Une IP supplémentaire (nommé "IP Fail-Over" chez OVH par exemple)

Dans notre exemple, notre IP supplémentaire sera 172.32.0.1

# **Configuration du serveur OpenVPN**

La configuration d'OpenVPN est classique avec quelques exception, par exemple :

### [proxyarp.conf](https://wiki.virtit.fr/doku.php/kb:linux:generalites:apporter_une_ipv4_de_datacenter_sur_un_linux_via_un_vpn?do=export_code&codeblock=0)

```
mode server
tls-server
proto udp
port 1194
dev tap0
cipher AES-256-CBC
keepalive 10 30
persist-key
persist-tun
verb 3
status proxyarp_status.log
log-append /var/log/openvpn-proxyarp.log
ca /etc/openvpn/easy-rsa/keys/ca.crt
cert /etc/openvpn/easy-rsa/keys/server.crt
key /etc/openvpn/easy-rsa/keys/server.key
dh /etc/openvpn/easy-rsa/keys/dh4096.pem
tls-auth /etc/openvpn/easy-rsa/keys/ta.key 0
auth sha256
keysize 256
comp-lzo no
script-security 2
client-connect /etc/openvpn/proxy-arp-up.sh
```
client-disconnect /etc/openvpn/proxy-arp-down.sh

Vous noterez l'utilisation OBLIGATOIRE d'une interface TAP, l'absence de configuration réseau et l'ajout des trois lignes suivantes :

script-security 2 client-connect /etc/openvpn/proxyarp\_up.sh client-disconnect /etc/openvpn/proxyarp\_down.sh

et d'ajouter dans le dossier /etc/openvpn les deux fichiers suivant (en les adaptant) :

[proxyarp\\_up.sh](https://wiki.virtit.fr/doku.php/kb:linux:generalites:apporter_une_ipv4_de_datacenter_sur_un_linux_via_un_vpn?do=export_code&codeblock=2)

#!/bin/bash echo '1' > /proc/sys/net/ipv4/conf/all/proxy\_arp ifconfig tap0 up ip route add 172.32.0.1 dev tap0

et

[proxyarp\\_down.sh](https://wiki.virtit.fr/doku.php/kb:linux:generalites:apporter_une_ipv4_de_datacenter_sur_un_linux_via_un_vpn?do=export_code&codeblock=3)

#!/bin/bash ip route del 172.32.0.1 dev tap0 ifconfig tap0 down

et pour finir de les rendre exécutable :

*#* **chmod** +x proxyarp\_up.sh proxyarp\_down.sh

## **Configuration du client OpenVPN Linux**

On va créer un client OpenVPN sur le client Linux, si on suit l'exemple plus haut :

[proxyarp.conf](https://wiki.virtit.fr/doku.php/kb:linux:generalites:apporter_une_ipv4_de_datacenter_sur_un_linux_via_un_vpn?do=export_code&codeblock=5)

```
tls-client
proto udp
proto udp6
port 1194
remote XXXXXX
dev tap0
cipher AES-256-CBC
keepalive 10 30
```
persist-key persist-tun  $verb$  3 status proxyarp status.log log-append /var/log/openvpn-proxyarp.log ca /etc/openvpn/keys/ca.crt cert /etc/openvpn/keys/client.crt key /etc/openvpn/keys/client.key tls-crypt /etc/openvpn/keys/ta.key 0 auth sha512 keysize 256 comp-lzo no script-security 2 up /etc/openvpn/proxyarp-up.sh down /etc/openvpn/proxyarp-down.sh

Avec pour même spécificité : l'interface TAP et pas de configuration de réseau.

### /etc/openypn/proxyarp-up.sh

```
#!/bin/bash
# Configuration de l'interface
ip addr add 172.32.0.1/32 dev tap0
# Ajout des règles dans la table wan_vpn
ip rule add from 87.98.190.83 table wan vpn
ip rule add fwmark 1 table wan vpn
# Ajout la passerelle par défaut
ip route add 51.255.37.1 src 87.98.190.83 dev tap0 table wan vpn
ip route add default via 51.255.37.1 src 87.98.190.83 dev tap0 table
wan vpn
# Ajout règles de firewall pour que le trafic entrant par le tunnel,
soit re-routé dans le tunnel
iptables -t mangle -A PREROUTING -i tap0 -j CONNMARK --set-xmark 0x1
iptables -t mangle -A PREROUTING -i eth0 -m connmark --mark 0x1 -j
CONNMARK -- restore-mark
```
### /etc/openvpn/proxyarp-down.sh

#!/bin/bash

# Configuration de l'interface ip addr del  $172.32.0.1/32$  dev tap0

```
# Suppression des règles dans la table wan_vpn
ip rule del from 87.98.190.83 table wan_vpn
ip rule del fwmark 1 table wan vpn
# Suppression de la passerelle par défaut
ip route del 51.255.37.1 src 87.98.190.83 dev tap0 table wan_vpn
ip route del default via 51.255.37.1 src 87.98.190.83 dev tap0 table
wan_vpn
# Suppresion des règles de firewall pour que le trafic entrant par le
tunnel, soit re-routé dans le tunnel
iptables -t mangle -D PREROUTING -i tap0 -j CONNMARK --set-xmark 0x1
iptables -t mangle -D PREROUTING -i eth0 -m connmark --mark 0x1 -j
CONNMARK --restore-mark
```
Puis il faudra les rendre exécutable :

*#* **chmod** +x /etc/openvpn/proxyarp-up.sh /etc/openvpn/proxyarp-down.sh

et créer la table de routage **wan\_vpn**

```
# echo "1 wan_vpn" >> /etc/iproute2/rt_tables
```
Et maintenant, ça doit fonctionner !

# **Informations optionnelle**

Si vous souhaitez faire du NAT de port entrant, voici un exemple de règle :

```
# iptables -t nat -A PREROUTING -i tap0 -p tcp -m tcp --dport 25 -j DNAT --
to-destination 192.168.1.10:25
```
Et si vous voulais faire du NAT sortant, il faut mettre les deux règles suivante :

```
# iptables -t mangle -A PREROUTING -s 192.168.1.10/32 -j MARK --set-xmark
0x1
```

```
# iptables -t nat -A POSTROUTING -s 192.168.1.10/32 -j SNAT --to-source
172.32.0.1
```
From: <https://wiki.virtit.fr/>- **VirtIT** Permanent link: **[https://wiki.virtit.fr/doku.php/kb:linux:generalites:apporter\\_une\\_ipv4\\_de\\_datacenter\\_sur\\_un\\_linux\\_via\\_un\\_vpn?rev=1570701116](https://wiki.virtit.fr/doku.php/kb:linux:generalites:apporter_une_ipv4_de_datacenter_sur_un_linux_via_un_vpn?rev=1570701116)** Last update: **2019/10/10 09:51**

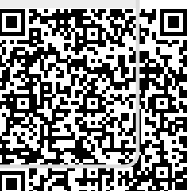